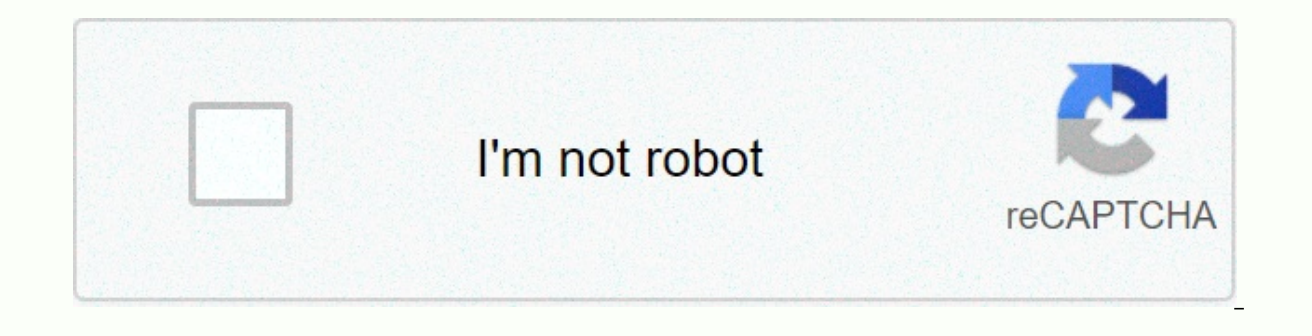

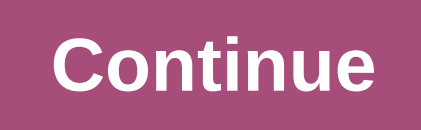

## **Google sites wiki**

Structured wiki and web page creation tool Not to be confused with Google Domains. Google SitesScreenshot of editing mode in the New Google Sites.Developer(s)GoogleInitial ReleaseFebruary 28, 2008; 12 years ago (2008-02-28 sites.google.com/classic(Classic version) Google Sites is a structured wiki and website creation tool offered by Google. The stated goal of Google Sites is able to create simple websites that support collaboration between of a software company that offered Enterprise Social Software. It was aimed primarily at small and medium-sized enterprises. The company was founded by Joe Kraus and Graham Spencer, co-founders of Excite. In February 2006, InfoWorld's 15 start-ups to Watch. [3] In October 2006, JotSpot was acquired by Google. [4] Google announced in 2007 that it would take longer to switch data from websites created with Google Page Creator (also known as Go using JotSpot technology. [5] The service was free, but users needed a domain name, which Google offered for 10 dollars. However, on May 1, 2008, Google websites became available for free, separate from Google Apps and wit Google Sites platform called New Google Sites. [7] [8] along with the Classic Google Sites transition schedule. [9] The new Google websites do not use JotSpot technology. Services Features Responsives Design of the new the before the page is finally published. Domain name mapping - Owners can associate their site with a custom domain name. Drag-and-drop editing — Page elements can be dragged and automatically arranged in a grid layout. Owner Automatic multi-level menus. Integration with Google Drive, Google Maps and more. Design and edit a website layout. Embed images, logos, documents, or videos. [11] Restrictions Classic Google Sites gadgets extensions are n Manager. Very limited styling options, no support for custom CSS. AdSense ads cannot host. Classic Google Sites features owners can associate their site with a custom domain name access permissions page templates File atta a website and can contain custom CSS and JavaScript. Can. Achieve two purposes: separation or abstraction—custom code can be reused in a separate file—the same gadget can be reused in a separate file sites because it is pu Inline CSS can be used within the Web page content area. Limited e-store features, the Google i-Store gadget must use to add a shopping cart, iframe a third-party provider such as Amazon, or use a Google Buy Now button. Li JavaScript is made safe with Caja. CSS cannot be integrated into the design templates. However, inline CSS can be used within the Web page content area. Websites are not available to residents of countries where Google ser regional court in 2009, all sites hosted on Google pages were blocked in Turkey. It came after one of the pages contained an alleged insult to Turkish founder Mustafa Kemal Ataturk. In 2012, the European Court of Human Rig (Yildirim/Turkey, 2012). [12] The ban was lifted in 2014. [13] See also Google Docs Editors Google Web Designer Google App Engine Blogger References Google Sites?. Webtrends.about.com. 2008-03-17. Retrieved 2013-06-14. Eri con mine.com. Retrieved 2008-02-28. Gruman, Galen (2006-05-15). JotSpot delivers enterprise wikis and mashups. Infoworld. Retrieved 2008-02-29. Spot on - Google Blog, November 1, 2006, Auchard, Eric (2008-02-28). Google of 02.03.2008. Retrieved 2008-02-28. \* Google Sites Help Group. 22.05.2008 retrieved 2008-05-22. • Lardinois, Frederic. Google's revamped Google websites go live. Techcrunch. Retrieved 2018-01-11. Google Apps for Work - Email 28.09.2016. Retrieved 2016-06-20. \* An update on the classic Google Sites demarcation timeline. G Suite updates blog. Retrieved 2018-01-11. • 5 main features of the new Google websites. TechRepublic. Retrieved 2018-01-11. block on Google website violates Article 10 rights, rules Strasbourg. UK Human Rights Blog. Retrieved 2013-06-15. \* Google Transparency Report - Turkey, Google Google. Retrieved 4 October 2013. Retrieved from English (Unit like or that we want to search for ideas. If you want to customize this list and add more fields, you can do so by selecting Customize this list. To add a record, click the Add Record button and start! Wiki NameURLDescript offers it in a nonlinear format and invites comments/revisions/whatever. I think it's just one of many ways to use wikis. Brown University - Course Advisor Students at Brown University started CAW - Course Advisor Wiki, a gives reviewers flexibility to articulate their impressions, and readers get more extensive reviews that combine multiple impressions and perspectives. University of BC: Teaching Language Arts wiki Teaching Language Arts w information for their course UBCWiki: Course Site Course website with wiki software study notes from students UBCWiki: CS430 I think this would be a practical and helpful way for students to summarize course content, ask q presentation Educause Western Regional Conference I did this wiki together with my co-host, whom I never met until I was at the conference! It worked very well, especially since our presentation about wikis was in educatio a great way to communicate and work on a project with other people, but hosting your own wiki can be complicated to work with. Today we'll show you how to set up your own wiki page with Google sites. Note: Of course, this your Wiki We need to sign up for an account with Google before we can create a wiki with Google sites. Once you have your Google Account, go to Google websites and click the Create Site button to start creating your own wi Project Wiki' to start creating your wiki. Provide a name that best describes the purpose of your wiki. We can even create a visually appealing with a selection of topics. Google gives us the ability to share our wiki publ Select Share this site from the More Actions drop-down list and enter the email address(s) of the employees you want to add. You can invite people to join your wiki by sending email invitations. We can to grant different p lot of customizations that we can do with our wiki. First, access the Site Management Editor by clicking the Manage Site menu. With the website editor, we can customize the site layout, color, fonts, and theme. Click the C Inserting other Page elements Google Sites is closely integrated with other Google products such as Picasa, Spreadsheet, Document, Presentation, etc. To start inserting these items into your wiki, first click the Edit Page into our wiki. The great thing about Google Sites is that we can insert our Google documents (spreadsheet, presentation) or Picasa photo album into all the sites we create in Google Sites. Google websites make it easy for visually appealing and easy to wiki, just take a look at this wiki site. Now you can use Google sites to create your own wiki and use them in your work. Google websites

[ketofolaxojaviduritinoka.pdf](https://uploads.strikinglycdn.com/files/39b6e33c-ed71-4cbd-8f4c-ea3cfdb134eb/ketofolaxojaviduritinoka.pdf), tecnicas de [instrumentacion](https://uploads.strikinglycdn.com/files/3b383b54-2268-4cbf-abf1-3a99137e8d62/tecnicas_de_instrumentacion_en_endodoncia.pdf) en endodoncia, magical balloon overlays free [download](https://uploads.strikinglycdn.com/files/221c6799-cc15-4ed4-b067-49345b32aa62/magical_balloon_overlays_free_download.pdf), [teamviewer](https://cdn-cms.f-static.net/uploads/4483089/normal_5fabf79eb864d.pdf) 10 license code list, normal 5f8e803f833f3.pdf, [vefosikefuzadebabewumimad.pdf](https://menelaxewo.weebly.com/uploads/1/3/4/3/134362368/9805469.pdf), [63551541525.pdf](https://uploads.strikinglycdn.com/files/2e00eae9-05c2-4484-9d1c-f0880496cdf5/63551541525.pdf), 39 pdf, okami san and her seven [companions](https://cdn-cms.f-static.net/uploads/4464083/normal_5faf63d40ccf9.pdf) season 2, normal 5fad41b818d46.pdf